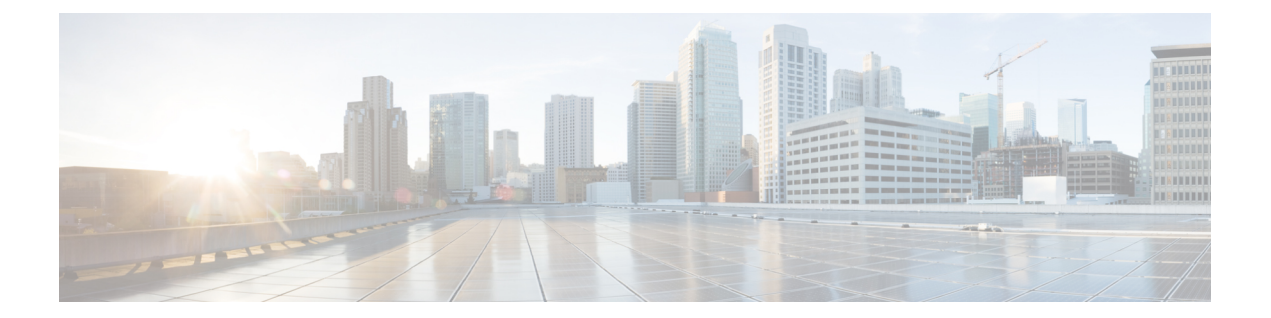

# **VLAN** の設定

この章は、次の項で構成されています。

- [ネームド](#page-0-0) VLAN, 1 ページ
- [プライベート](#page-1-0) VLAN, 2 ページ
- VLAN [ポートの制限](#page-3-0), 4 ページ
- [ネームド](#page-4-0) VLAN の設定, 5 ページ
- [プライベート](#page-10-0) VLAN の設定, 11 ページ
- [コミュニティ](#page-14-0) VLAN, 15 ページ
- VLAN [ポート数の表示](#page-16-0), 17 ページ
- VLAN ポート [カウント最適化](#page-16-1), 17 ページ
- VLAN [グループ](#page-19-0), 20 ページ
- [VLAN](#page-22-0) 権限, 23 ページ

# <span id="page-0-0"></span>ネームド **VLAN**

ネームド VLAN は、所定の外部 LAN への接続を作成します。 VLAN は、ブロードキャスト トラ フィックを含む、その外部 LAN へのトラフィックを切り離します。

VLAN IDに名前を割り当てると、抽象レイヤが追加されます。これにより、ネームドVLANを使 用するサービス プロファイルに関連付けられたすべてのサーバをグローバルにアップデートする ことができます。 外部 LAN との通信を維持するために、サーバを個別に再設定する必要はあり ません。

同じVLANIDを使用して、複数のネームドVLANを作成できます。たとえば、HRおよびFinance のビジネス サービスをホストするサーバが同一の外部 LAN にアクセスする必要がある場合、同 じ VLAN ID を使用して HR と Finance という名前の VLAN を作成できます。 その後でネットワー クが再設定され、Financeが別のLANに割り当てられた場合、変更する必要があるのはFinanceの ネームド VLAN の VLAN ID だけです。

クラスタ設定では、ネームド VLAN が 1 つのファブリック インターコネクトだけにアクセスでき るようにすることも、両方のファブリック インターコネクトにアクセスできるように設定するこ とも可能です。

**VLAN ID** に関するガイドライン

#### Ú

ID が 3968 ~ 4047 の VLAN は作成できません。 この範囲の VLAN ID は予約されています。 重要

LAN クラウドの VLAN と SAN クラウドの FCoE VLAN の ID が同じであってはなりません。 VSAN 内の VLAN と FCoE VLAN で同じ ID を使用すると、その VLAN を使用しているすべて の vNIC とアップリンク ポートで重大な障害が発生し、トラフィックが中断されます。 FCoE VLAN ID と重なる ID が設定されたすべての VLAN 上でイーサネット トラフィックがドロッ プされます。

VLAN 4048 はユーザが設定可能です。 ただし、Cisco UCS Manager では、VLAN 4048 が次のデ フォルト値に使用されます。 4048 を VLAN に割り当てる場合は、これらの値を再設定する必要 があります。

- Cisco UCS リリース 2.0 へのアップグレード後:FCoE ストレージ ポートのネイティブ VLAN は、デフォルトで VLAN 4048 を使用します。 デフォルト FCoE VSAN が、アップグレード 前に VLAN 1 を使用するように設定されていた場合は、使用または予約されていない VLAN ID に変更する必要があります。 たとえば、デフォルトを 4049 に変更することを検討します (その VLAN ID が使用されていない場合)。
- Cisco UCS リリース 2.0 の新規インストール後:デフォルト VSAN 用の FCoE VLAN は、デ フォルトで VLAN 4048 を使用します。 FCoE ストレージ ポート ネイティブ VLAN は VLAN 4049 を使用します。

VLAN 名の大文字と小文字は区別されます。

# <span id="page-1-0"></span>プライベート **VLAN**

プライベート VLAN(PVLAN)は、VLAN のイーサネット ブロードキャスト ドメインをサブド メインに分割する機能で、これを使用して一部のポートを分離することができます。 PVLAN の 各サブドメインには、1 つのプライマリ VLAN と 1 つ以上のセカンダリ VLAN が含まれます。 PVLAN のすべてのセカンダリ VLAN は、同じプライマリ VLAN を共有する必要があります。 セ カンダリ VLAN ID は、各サブドメインの区別に使用されます。

#### 独立 **VLAN** とコミュニティ **VLAN**

Cisco UCS ドメイン内のすべてのセカンダリ VLAN は、独立 VLAN またはコミュニティ VLAN に なることができます。

(注) 独立 VLAN を標準 VLAN と共に使用するように設定することはできません。

#### 独立 **VLAN** のポート

独立 VLAN の通信では、プライマリ VLAN 内の関連するポートだけを使用できます。 これらの ポートは独立ポートであり、Cisco UCS Manager では設定できません。プライマリ VLAN には 1 つの独立VLANしか存在できませんが、同じ独立VLAN上に複数の独立ポートが存在することは 可能です。 これらの独立ポートは相互に通信できません。 独立ポートは、独立 VLAN を許可し ている標準トランク ポートまたは無差別ポートとのみ通信できます。

独立セカンダリ VLAN に属するホスト ポート。 このポートは、同じプライベート VLAN ドメイ ン内の他のポートから完全に独立しています。 PVLAN は、無差別ポートからのトラフィックを 除き、独立ポート宛のトラフィックをすべてブロックします。 独立ポートから受信されたトラ フィックは、無差別ポートにだけ転送されます。指定した独立VLANには、複数の独立ポートを 含めることができます。各ポートは、独立VLANにある他のすべてのポートから、完全に隔離さ れています。

#### アップリンク ポートに関するガイドライン

PVLAN を作成する場合は、次のガイドラインに留意してください。

- アップリンク イーサネット ポート チャネルを無差別モードにすることはできません。
- 各プライマリ VLAN には、独立 VLAN が 1 つだけ存在できます。
- VNTAG アダプタの VIF には、独立 VLAN が 1 つだけ存在できます。

#### **VLAN ID** に関するガイドライン

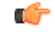

ID が 3968 ~ 4047 の VLAN は作成できません。 この範囲の VLAN ID は予約されています。 LAN クラウドの VLAN と SAN クラウドの FCoE VLAN の ID が同じであってはなりません。 VSAN 内の VLAN と FCoE VLAN で同じ ID を使用すると、その VLAN を使用しているすべて の vNIC とアップリンク ポートで重大な障害が発生し、トラフィックが中断されます。 FCoE VLAN ID と重なる ID が設定されたすべての VLAN 上でイーサネット トラフィックがドロッ プされます。 重要

VLAN 4048 はユーザが設定可能です。 ただし、Cisco UCS Manager では、VLAN 4048 が次のデ フォルト値に使用されます。 4048 を VLAN に割り当てる場合は、これらの値を再設定する必要 があります。

• Cisco UCS リリース 2.0 へのアップグレード後:FCoE ストレージ ポートのネイティブ VLAN は、デフォルトで VLAN 4048 を使用します。 デフォルト FCoE VSAN が、アップグレード 前に VLAN 1 を使用するように設定されていた場合は、使用または予約されていない VLAN ID に変更する必要があります。 たとえば、デフォルトを 4049 に変更することを検討します (その VLAN ID が使用されていない場合)。

• Cisco UCS リリース 2.0 の新規インストール後:デフォルト VSAN 用の FCoE VLAN は、デ フォルトで VLAN 4048 を使用します。 FCoE ストレージ ポート ネイティブ VLAN は VLAN 4049 を使用します。

VLAN 名の大文字と小文字は区別されます。

# <span id="page-3-0"></span>**VLAN** ポートの制限

Cisco UCS Manager では、1 つのファブリック インターコネクト上の境界ドメインとサーバ ドメ インで設定可能な VLAN ポート インスタンスの数は 6000 に制限されます。

#### **VLAN** ポート数に含まれるポートのタイプ

次のタイプのポートが VLAN ポートの計算でカウントされます。

- ボーダー アップリンク イーサネット ポート
- ボーダー アップリンク イーサチャネル メンバ ポート
- SAN クラウドの FCoE ポート
- NAS クラウドのイーサネット ポート
- サービス プロファイルによって作成されたスタティックおよびダイナミック vNIC
- ハイパーバイザ ドメイン内のハイパーバイザのポート プロファイルの一部として作成され た VM vNIC

これらのポートに設定されている VLAN の数に基づいて、Cisco UCS Manager は VLAN ポート イ ンスタンスの累積数を追跡し、検証中にVLANポート制限を実行します。Cisco UCSManagerは、 制御トラフィック用に事前定義されたいくつかの VLAN ポート リソースを予約します。 これに は、HIF および NIF ポートに設定された管理 VLAN が含まれます。

#### **VLAN** ポートの制限の実行

Cisco UCS Manager は、次の操作中に VLAN ポートのアベイラビリティを検証します。

- 境界ポートおよび境界ポート チャネルの設定および設定解除
- クラウドへの VLAN の追加またはクラウドからの VLAN の削除
- SAN または NAS ポートの設定または設定解除
- 設定の変更を含むサービス プロファイルの関連付けまたは関連付け解除
- vNIC または vHBA での VLAN の設定または設定解除
- VMWare vNIC から、ESX ハイパーバイザから作成通知または削除通知を受け取ったとき

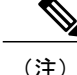

(注) これは、Cisco UCS Manager の制御外です

- ファブリック インターコネクトのリブート
- Cisco UCS Manager のアップグレードまたはダウングレード

Cisco UCS Manager は、サービス プロファイルの動作に対して厳密な VLAN ポート制限を適用し ます。 VLAN ポート制限を超過したことを Cisco UCS Manager が検出した場合、サービス プロ ファイル設定は展開時に失敗します。

境界ドメインでの VLAN ポート数の超過は、それほど混乱をもたらしません。 境界ドメインで VLAN ポート数が超過した場合、Cisco UCS Manager は割り当てステータスを Exceeded に変更し ます。 ステータスを Available に戻すには、次のいずれかのアクションを実行する必要がありま す。

- 1 つ以上の境界ポートを設定解除する
- LAN クラウドから VLAN を削除する
- 1 つ以上の vNIC または vHBA を設定解除する

## <span id="page-4-0"></span>ネームド **VLAN** の設定

## 両方のファブリックインターコネクトにアクセス可能なネームド **VLAN** の作成(アップリンク イーサネット モード)

Ú

ID が 3968 ~ 4047 の VLAN は作成できません。 この範囲の VLAN ID は予約されています。 重要

LAN クラウドの VLAN と SAN クラウドの FCoE VLAN の ID が同じであってはなりません。 VSAN 内の VLAN と FCoE VLAN で同じ ID を使用すると、その VLAN を使用しているすべて の vNIC とアップリンク ポートで重大な障害が発生し、トラフィックが中断されます。 FCoE VLAN ID と重なる ID が設定されたすべての VLAN 上でイーサネット トラフィックがドロッ プされます。

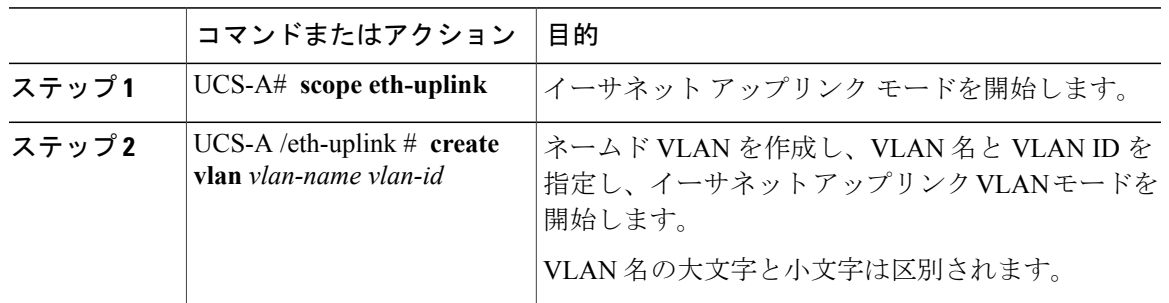

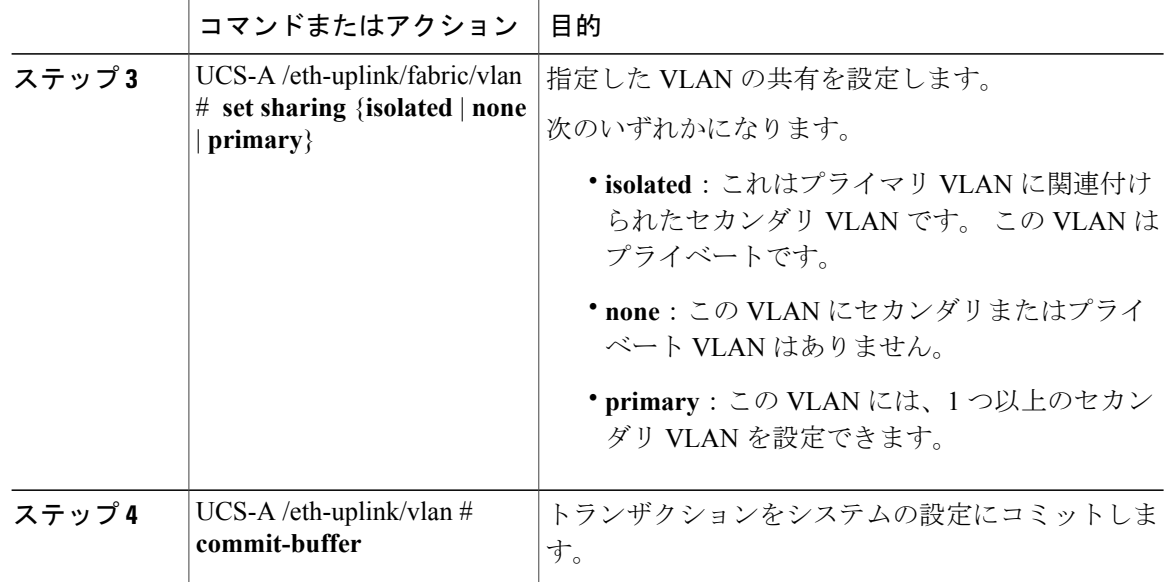

次の例は、両方のファブリックインターコネクト用にネームドVLANを作成し、VLANにaccounting という名前を付け、VLANID2112を割り当て、共有をnoneに設定し、トランザクションをコミッ トします。

```
UCS-A# scope eth-uplink
```
UCS-A /eth-uplink # **create vlan accounting 2112** UCS-A /eth-uplink/vlan\* # **set sharing none** UCS-A /eth-uplink/vlan\* # **commit-buffer** UCS-A /eth-uplink/vlan #

## 両方のファブリックインターコネクトにアクセス可能なネームド **VLAN** の作成 (イーサネット ストレージ モード)

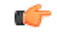

ID が 3968 ~ 4047 の VLAN は作成できません。 この範囲の VLAN ID は予約されています。 重要

LAN クラウドの VLAN と SAN クラウドの FCoE VLAN の ID が同じであってはなりません。 VSAN 内の VLAN と FCoE VLAN で同じ ID を使用すると、その VLAN を使用しているすべて の vNIC とアップリンク ポートで重大な障害が発生し、トラフィックが中断されます。 FCoE VLAN ID と重なる ID が設定されたすべての VLAN 上でイーサネット トラフィックがドロッ プされます。

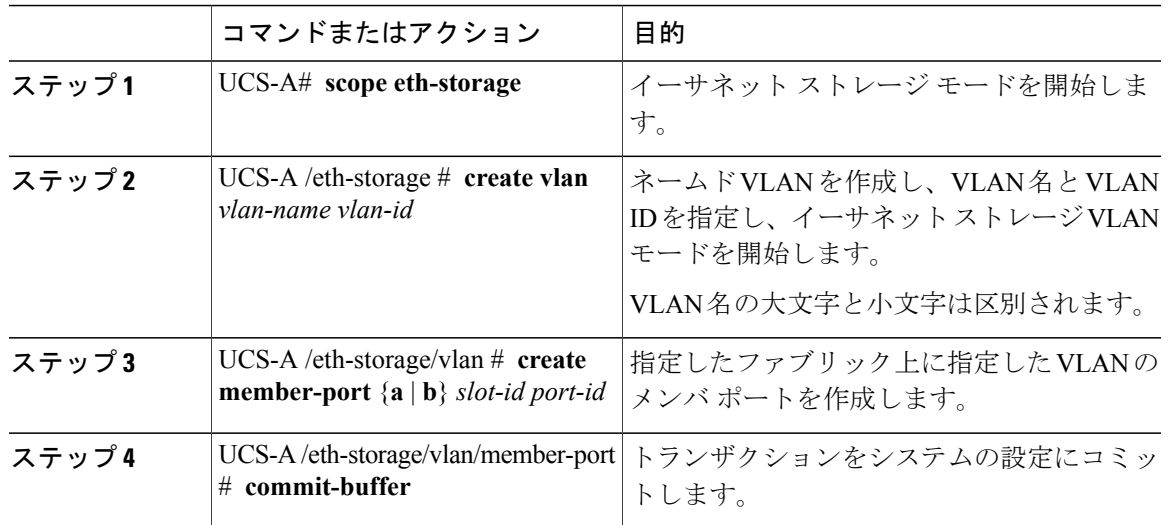

手順

次の例は、両方のファブリック インターコネクト用にネームド VLAN を作成し、VLAN に accouonting という名前を付け、VLAN ID 2112 を割り当て、スロット 2、ポート 20 にメンバ ポー トを作成し、トランザクションをコミットします。

```
UCS-A# scope eth-storage
```
UCS-A /eth-storage # **create vlan accounting 2112**

UCS-A /eth-storage/vlan\* # **create member-port a 2 20**

UCS-A /eth-storage/vlan/member-port\* # **commit-buffer**

UCS-A /eth-storage/vlan/member-port #

## **1** つのファブリックインターコネクトにアクセス可能なネームド **VLAN** の作成(アップリンク イーサネット モード)

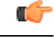

ID が 3968 ~ 4047 の VLAN は作成できません。 この範囲の VLAN ID は予約されています。 重要

LAN クラウドの VLAN と SAN クラウドの FCoE VLAN の ID が同じであってはなりません。 VSAN 内の VLAN と FCoE VLAN で同じ ID を使用すると、その VLAN を使用しているすべて の vNIC とアップリンク ポートで重大な障害が発生し、トラフィックが中断されます。 FCoE VLAN ID と重なる ID が設定されたすべての VLAN 上でイーサネット トラフィックがドロッ プされます。

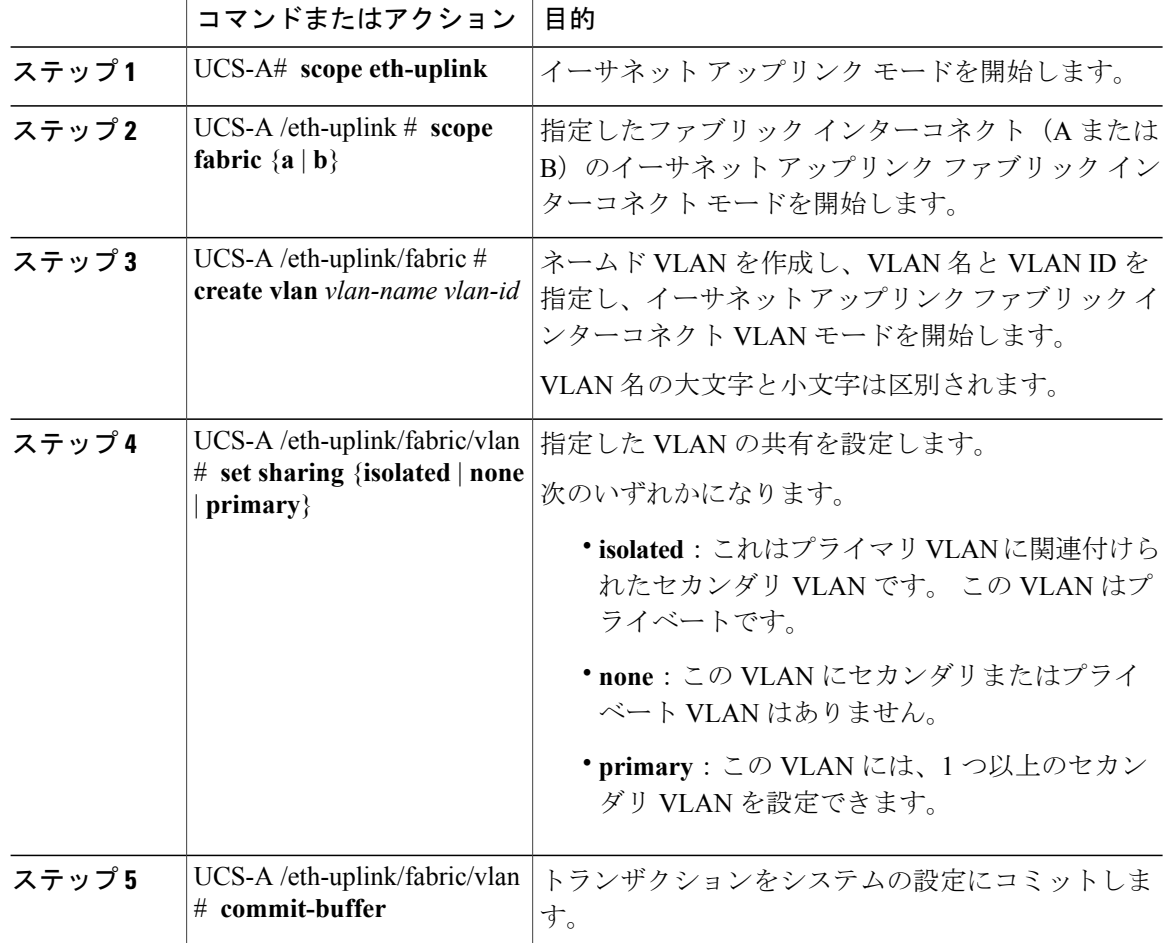

#### 手順

次の例は、ファブリック インターコネクト A のネームド VLAN を作成し、VLAN に finance とい う名前を付け、VLAN ID 3955 を割り当て、共有を none に設定し、トランザクションをコミット します。

```
UCS-A# scope eth-uplink
UCS-A /eth-uplink # scope fabric a
UCS-A /eth-uplink/fabric # create vlan finance 3955
UCS-A /eth-uplink/fabric/vlan* # set sharing none
UCS-A /eth-uplink/fabric/vlan* # commit-buffer
UCS-A /eth-uplink/fabric/vlan #
```
## **1** つのファブリックインターコネクトにアクセス可能なネームド **VLAN** の作成(イーサネット ストレージ モード)

#### Ú

ID が 3968 ~ 4047 の VLAN は作成できません。 この範囲の VLAN ID は予約されています。 重要

LAN クラウドの VLAN と SAN クラウドの FCoE VLAN の ID が同じであってはなりません。 VSAN 内の VLAN と FCoE VLAN で同じ ID を使用すると、その VLAN を使用しているすべて の vNIC とアップリンク ポートで重大な障害が発生し、トラフィックが中断されます。 FCoE VLAN ID と重なる ID が設定されたすべての VLAN 上でイーサネット トラフィックがドロッ プされます。

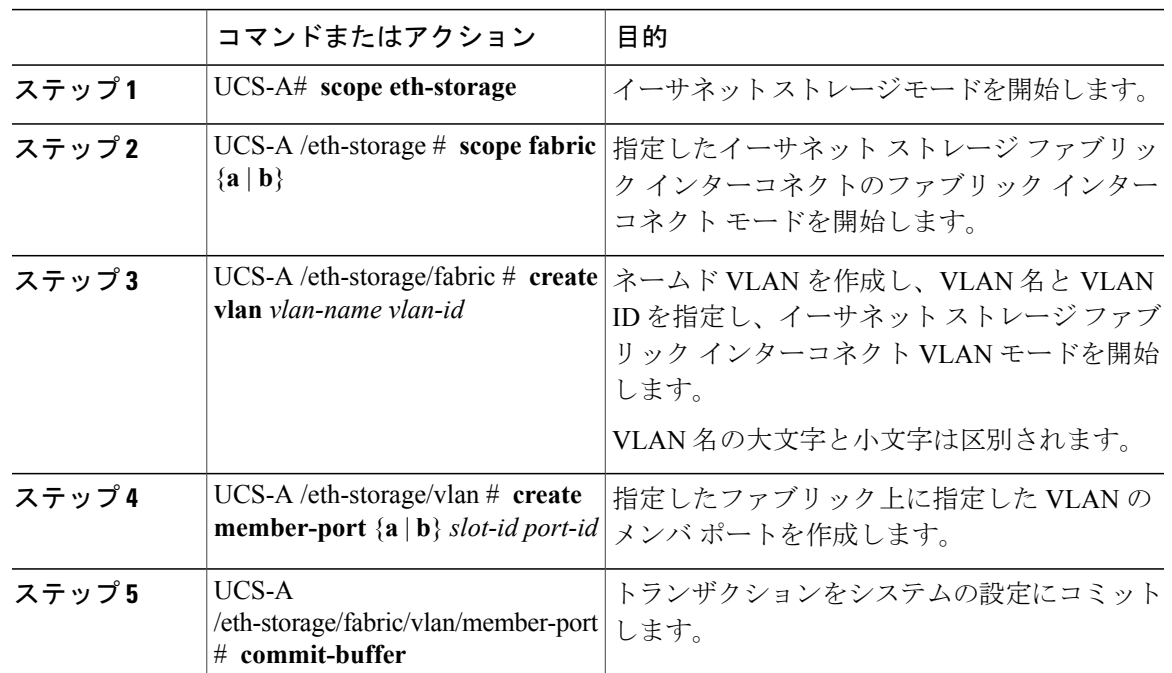

#### 次の例は、ファブリック インターコネクト A のネームド VLAN を作成し、VLAN に finance とい う名前を付け、VLAN ID 3955 を割り当て、スロット 2、ポート 20 にメンバ ポートを作成し、ト ランザクションをコミットします。

UCS-A# **scope eth-storage** UCS-A /eth-storage # **scope fabric a** UCS-A /eth-storage/fabric # **create vlan finance 3955** UCS-A /eth-storage/fabric/vlan\* # **create member-port a 2 20** UCS-A /eth-storage/fabric/vlan/member-port\* # **commit-buffer** UCS-A /eth-storage/fabric/vlan/member-port #

### ネームド **VLAN**の削除

Cisco UCS Manager に、削除する VLAN と同じ VLAN ID を持つネームド VLAN が含まれている場 合、この ID を持つネームド VLAN がすべて削除されるまで、この VLAN はファブリック イン ターコネクト設定から削除されません。

プライベート プライマリ VLAN を削除する場合は、セカンダリ VLAN を動作している別のプラ イマリ VLAN に必ず再割り当てします。

#### はじめる前に

ファブリックインターコネクトからVLANを削除する前に、そのVLANがすべてのvNICとvNIC テンプレートから削除されていることを確認します。

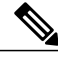

(注)

vNIC または vNIC テンプレートに割り当てられている VLAN を削除すると、vNIC によって VLAN がフラップする可能性があります。

#### 手順

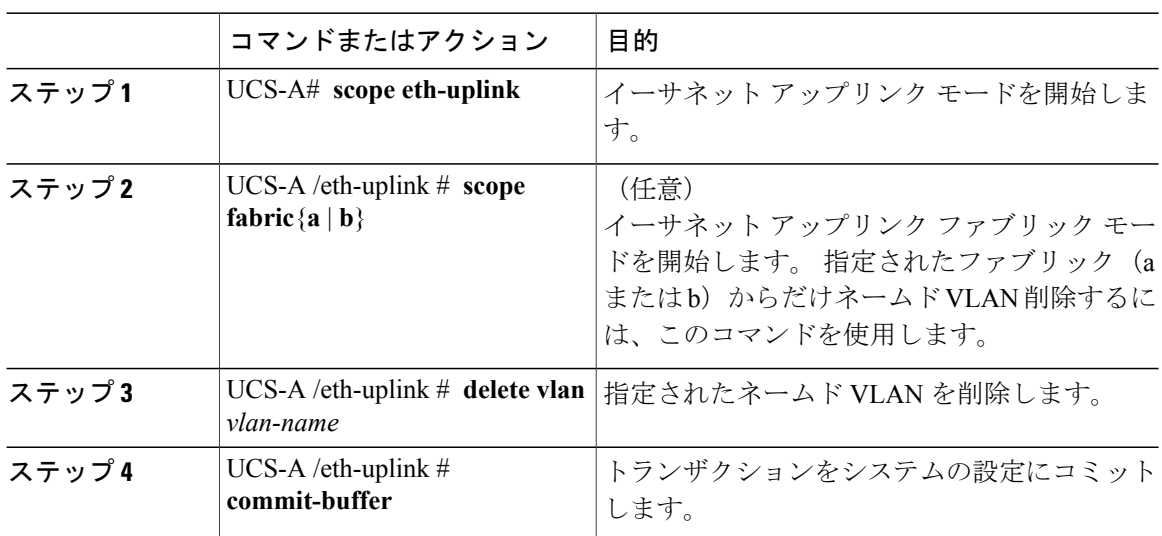

次の例は、両方のファブリックインターコネクトがアクセス可能なネームドVLANを削除し、ト ランザクションをコミットします。

UCS-A# **scope eth-uplink** UCS-A /eth-uplink # **delete vlan accounting** UCS-A /eth-uplink\* # **commit-buffer** UCS-A /eth-uplink #

次の例は、1 つのファブリック インターコネクトがアクセス可能なネームド VLAN を削除し、ト ランザクションをコミットします。

UCS-A# **scope eth-uplink** UCS-A /eth-uplink # **scope fabric a** UCS-A /eth-uplink/fabric # **delete vlan finance** UCS-A /eth-uplink/fabric\* # **commit-buffer** UCS-A /eth-uplink/fabric #

# <span id="page-10-0"></span>プライベート **VLAN** の設定

## プライベート **VLAN** 用プライマリ **VLAN** の作成(両方のファブリック インターコネクトにアクセス可能)

Ú

ID が 3968 ~ 4047 の VLAN は作成できません。 この範囲の VLAN ID は予約されています。 重要

LAN クラウドの VLAN と SAN クラウドの FCoE VLAN の ID が同じであってはなりません。 VSAN 内の VLAN と FCoE VLAN で同じ ID を使用すると、その VLAN を使用しているすべて の vNIC とアップリンク ポートで重大な障害が発生し、トラフィックが中断されます。 FCoE VLAN ID と重なる ID が設定されたすべての VLAN 上でイーサネット トラフィックがドロッ プされます。

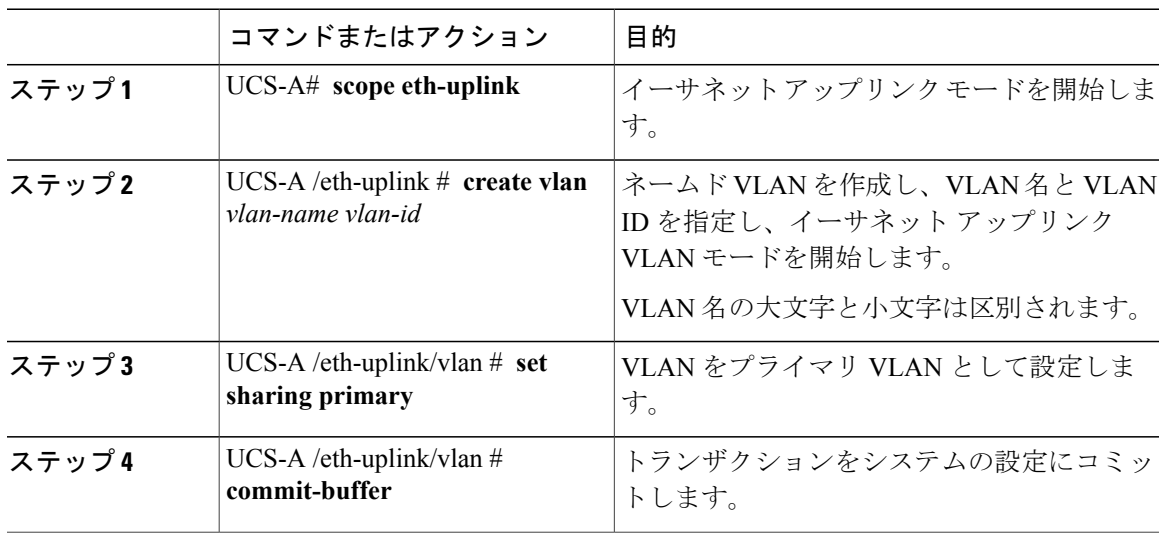

次の例は、両方のファブリックインターコネクト用にネームドVLANを作成し、VLANにaccounting という名前を付け、VLAN ID 2112 を割り当て、この VLAN をプライマリ VLAN にし、トランザ クションをコミットします。

UCS-A# **scope eth-uplink** UCS-A /eth-uplink # **create vlan accounting 2112** UCS-A /eth-uplink/vlan\* # **set sharing primary** UCS-A /eth-uplink/vlan\* # **commit-buffer** UCS-A /eth-uplink/vlan #

## プライベート **VLAN** 用プライマリ **VLAN** の作成(**1** つのファブリックイ ンターコネクトにアクセス可能)

#### Ú

ID が 3968 ~ 4047 の VLAN は作成できません。 この範囲の VLAN ID は予約されています。 重要

LAN クラウドの VLAN と SAN クラウドの FCoE VLAN の ID が同じであってはなりません。 VSAN 内の VLAN と FCoE VLAN で同じ ID を使用すると、その VLAN を使用しているすべて の vNIC とアップリンク ポートで重大な障害が発生し、トラフィックが中断されます。 FCoE VLAN ID と重なる ID が設定されたすべての VLAN 上でイーサネット トラフィックがドロッ プされます。

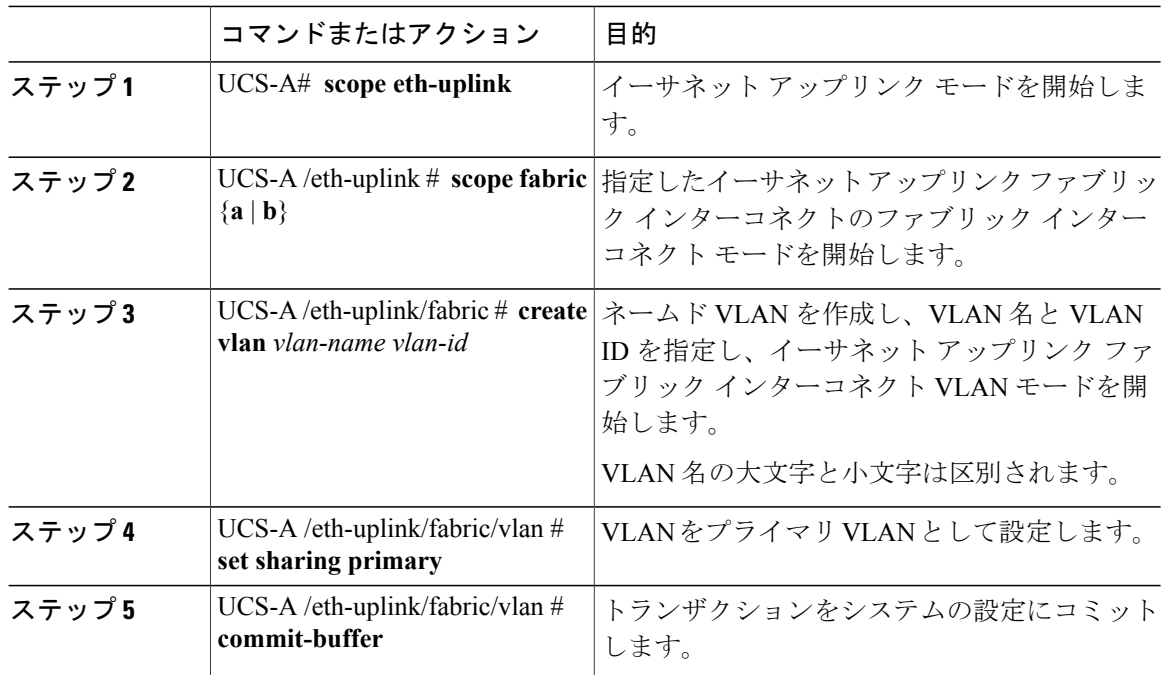

次の例は、ファブリック インターコネクト A 用にネームド VLAN を作成し、VLAN に finance と いう名前を付け、VLAN ID 3955 を割り当て、この VLAN をプライマリ VLAN にし、トランザク ションをコミットします。

UCS-A# **scope eth-uplink** UCS-A /eth-uplink # **scope fabric a** UCS-A /eth-uplink/fabric # **create vlan finance 3955** UCS-A /eth-uplink/fabric/vlan\* # **set sharing primary** UCS-A /eth-uplink/fabric/vlan\* # **commit-buffer** UCS-A /eth-uplink/fabric/vlan #

## プライベート **VLAN** 用セカンダリ **VLAN** の作成(両方のファブリック インターコネクトにアクセス可能)

#### Ú

ID が 3968 ~ 4047 の VLAN は作成できません。 この範囲の VLAN ID は予約されています。 重要

LAN クラウドの VLAN と SAN クラウドの FCoE VLAN の ID が同じであってはなりません。 VSAN 内の VLAN と FCoE VLAN で同じ ID を使用すると、その VLAN を使用しているすべて の vNIC とアップリンク ポートで重大な障害が発生し、トラフィックが中断されます。 FCoE VLAN ID と重なる ID が設定されたすべての VLAN 上でイーサネット トラフィックがドロッ プされます。

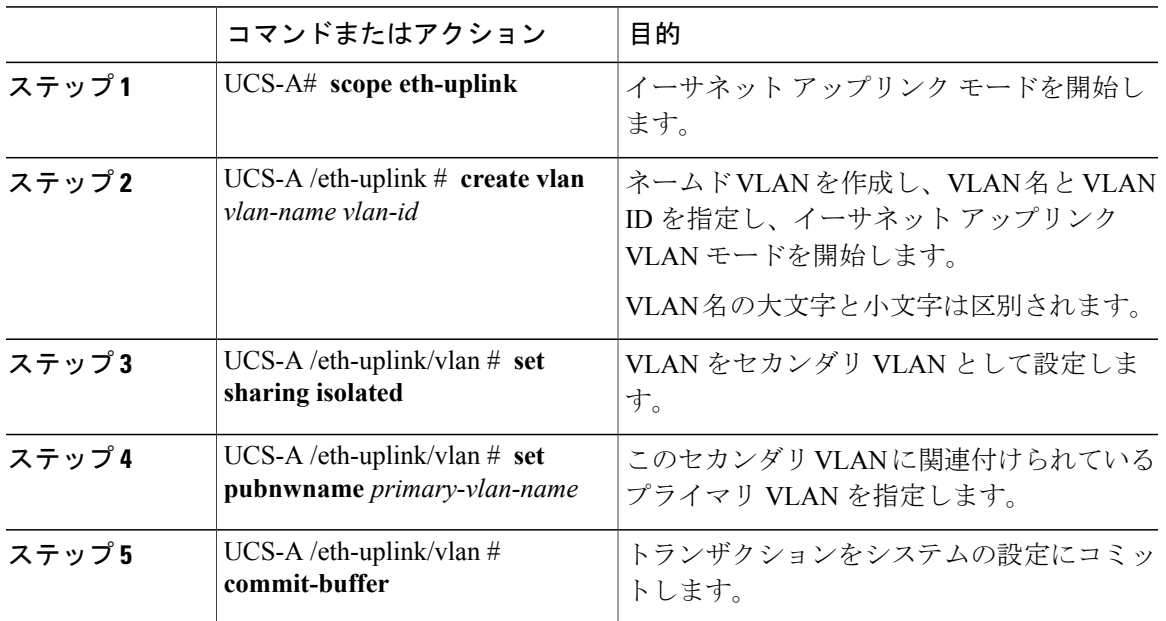

次の例は、両方のファブリックインターコネクト用のネームドVLANを作成し、VLANにaccounting という名前を付け、VLAN ID 2112 を割り当て、この VLAN をセカンダリ VLAN として、セカン ダリ VLAN をプライマリ VLAN と関連付け、トランザクションをコミットします。

#### UCS-A# **scope eth-uplink**

UCS-A /eth-uplink # **create vlan accounting 2112** UCS-A /eth-uplink/vlan\* # **set sharing isolated** UCS-A /eth-uplink/vlan\* # **set pubnwname pvlan1000** UCS-A /eth-uplink/vlan\* # **commit-buffer** UCS-A /eth-uplink/vlan #

## プライベート **VLAN** 用セカンダリ **VLAN** の作成(**1** つのファブリックイ ンターコネクトがアクセス可能)

#### Ú

ID が 3968 ~ 4047 の VLAN は作成できません。 この範囲の VLAN ID は予約されています。 重要

LAN クラウドの VLAN と SAN クラウドの FCoE VLAN の ID が同じであってはなりません。 VSAN 内の VLAN と FCoE VLAN で同じ ID を使用すると、その VLAN を使用しているすべて の vNIC とアップリンク ポートで重大な障害が発生し、トラフィックが中断されます。 FCoE VLAN ID と重なる ID が設定されたすべての VLAN 上でイーサネット トラフィックがドロッ プされます。

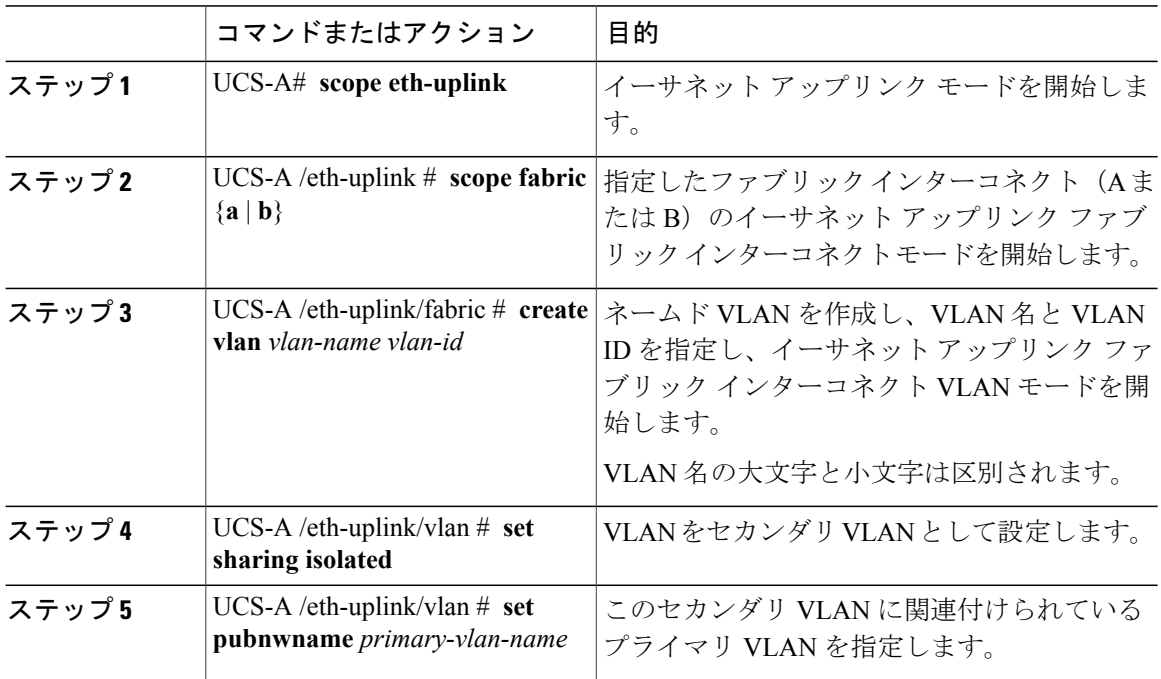

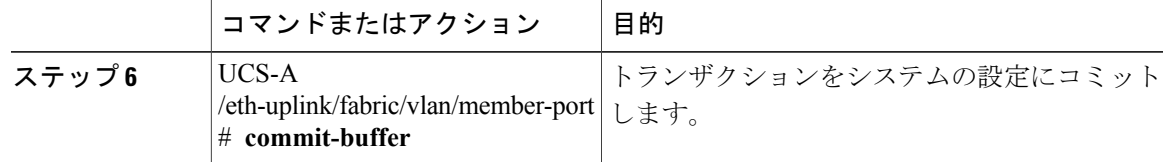

次の例は、ファブリック インターコネクト A 用のネームド VLAN を作成し、VLAN に finance と いう名前を付け、VLAN ID 3955 を割り当て、この VLAN をセカンダリ VLAN として、セカンダ リ VLAN をプライマリ VLAN と関連付け、トランザクションをコミットします。

```
UCS-A# scope eth-uplink
UCS-A /eth-uplink # scope fabric a
UCS-A /eth-uplink/fabric # create vlan finance 3955
UCS-A /eth-uplink/fabric/vlan* # set sharing isolated
UCS-A /eth-uplink/fabric/vlan* # set pubnwname pvlan1000
UCS-A /eth-uplink/fabric/vlan* # commit-buffer
UCS-A /eth-uplink/fabric/vlan #
```
# <span id="page-14-0"></span>コミュニティ **VLAN**

Cisco UCS Manager は、UCS ファブリック インターコネクトのコミュニティ VLAN をサポートし ます。 コミュニティ ポートは、コミュニティ ポート同士、および無差別ポートと通信します。 コミュニティ ポートは、他のコミュニティの他のすべてのポート、または PVLAN 内の独立ポー トからレイヤ 2 分離されています。 ブロードキャストは PVLAN だけに関連付けられたコミュニ ティ ポートと他の無差別ポート間で送信されます。 無差別ポートは、PVLAN 内の独立ポート、 コミュニティ ポートなどのすべてのインターフェイスと通信できます。

### コミュニティ **VLAN** の作成

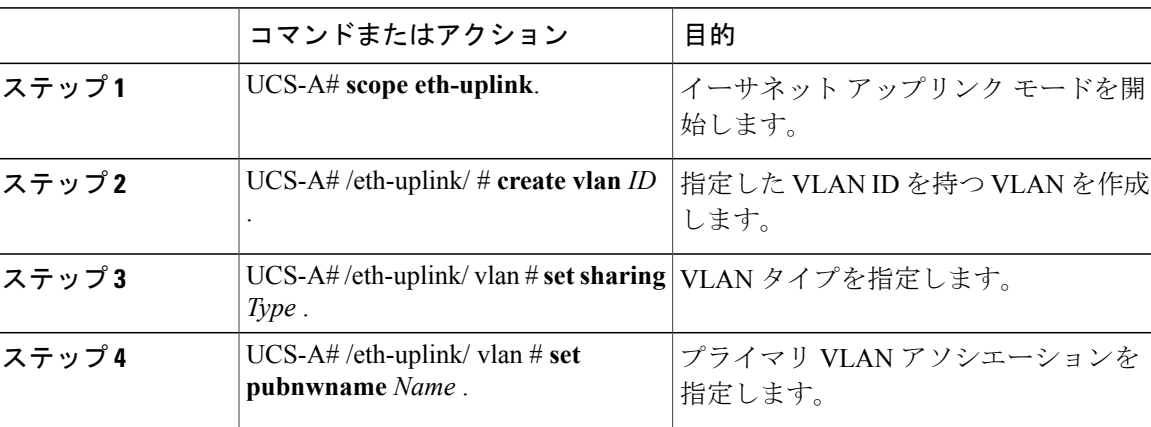

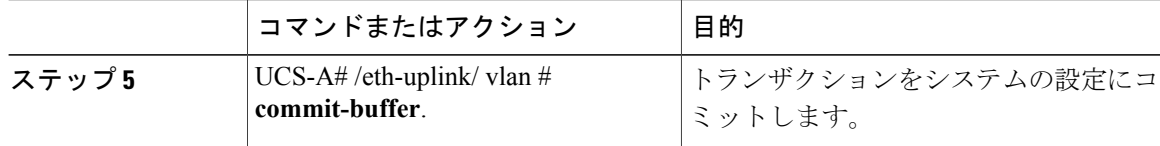

次に、コミュニティ VLAN を作成する例を示します。

```
UCS-A# scope eth-uplink
UCS-A /eth-uplink # create vlan vlan203 203
UCS-A /eth-uplink/vlan* # set sharing community
UCS-A /eth-uplink/vlan* # set pubname vlan200
UCS-A /eth-uplink/vlan* # commit-buffer
UCS-A /eth-uplink/vlan* # exit
UCS-A /vlan-group #
```
### コミュニティ **VLAN** の削除

Cisco UCS Manager に、削除する VLAN と同じ VLAN ID を持つネームド VLAN が含まれている場 合、この ID を持つネームド VLAN がすべて削除されるまで、この VLAN はファブリック イン ターコネクト設定から削除されません。

プライベート プライマリ VLAN を削除する場合は、セカンダリ VLAN を動作している別のプラ イマリ VLAN に必ず再割り当てします。

#### はじめる前に

ファブリックインターコネクトからVLANを削除する前に、そのVLANがすべてのvNICとvNIC テンプレートから削除されていることを確認します。

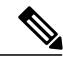

(注)

vNIC または vNIC テンプレートに割り当てられている VLAN を削除すると、vNIC によって VLAN がフラップする可能性があります。

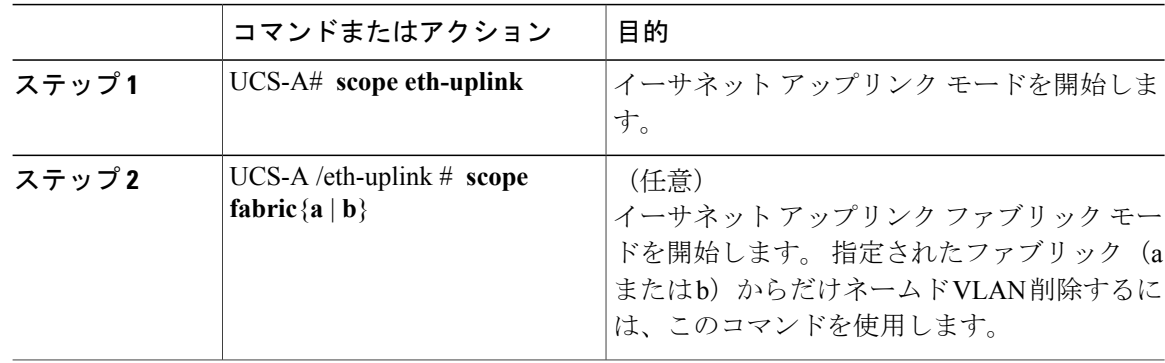

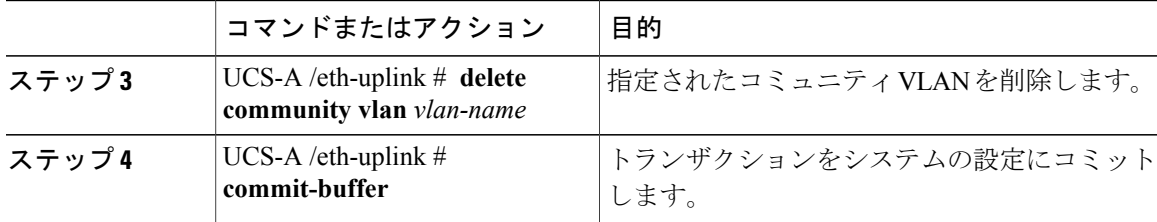

次の例は、コミュニティ VLAN を削除し、トランザクションをコミットします。

```
UCS-A# scope eth-uplink
UCS-A /eth-uplink # delete commnity vlan vlan203
UCS-A /eth-uplink* # commit-buffer
UCS-A /eth-uplink #
```
## <span id="page-16-0"></span>**VLAN** ポート数の表示

#### 手順

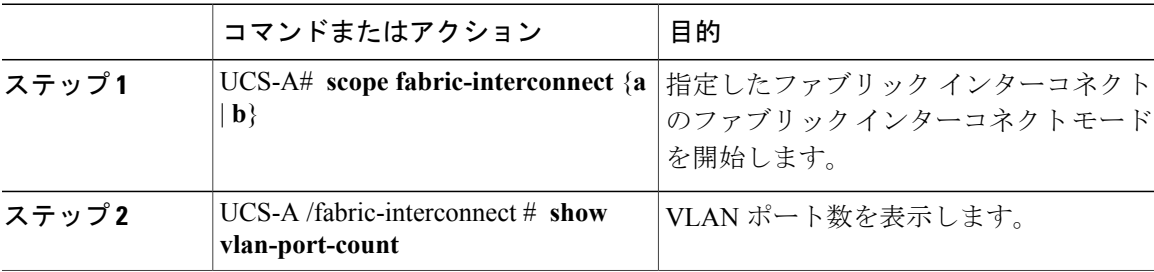

次に、ファブリック インターコネクト A の VLAN ポート数を表示する例を示します。

UCS-A# **scope fabric-interconnect a** UCS-A /fabric-interconnect # **show vlan-port-count**

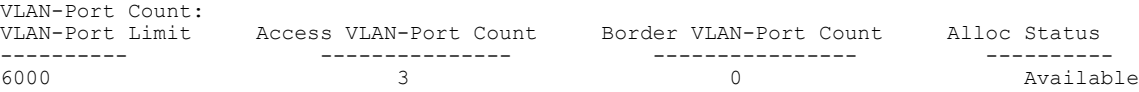

# <span id="page-16-1"></span>**VLAN** ポート カウント最適化

VLAN ポート数の最適化を使用すると、複数の VLAN の状態を単一の内部状態にマッピングでき ます。 VLAN ポート数の最適化を有効にすると、Cisco UCS Manager は、ポート VLAN メンバー シップに基づいて VLAN を論理的にグループ化します。 このグループ化により、ポート VLAN 数の制限が増加します。 VLAN ポート数の最適化によりさらに VLAN 状態が圧縮され、ファブ リック インターコネクトの CPU の負荷が減少します。 この CPU の負荷の軽減により、より多く

の VLAN をより多くの vNIC に展開できるようになります。 VLAN のポート数を最適化しても、 vNIC 上の既存の VLAN 設定は変更されません。

VLAN ポート数の最適化は、デフォルトで無効になっています。 このオプションは、必要に応じ て有効または無効にできます。

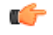

- 重要 VLAN ポート数の最適化を有効にすると、使用可能な VLAN ポートの数が増加します。 最適化されていない状態で VLAN 数が VLAN の最大数を超えた場合、VLAN ポート数の 最適化を無効にすることはできません。
	- VLAN ポート数の最適化は、Cisco UCS 6100 シリーズ ファブリック インターコネクトで はサポートされていません。

### **VLAN** ポート数最適化のイネーブル化

手順

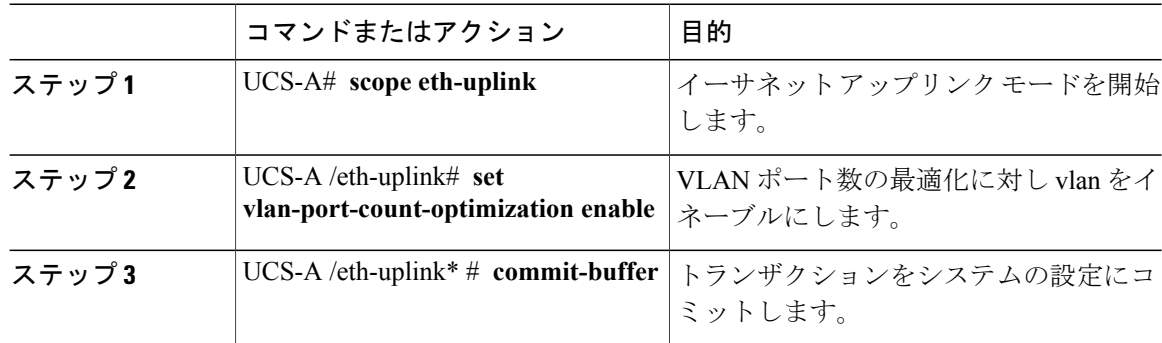

次の例では、VLAN ポート数の最適化をイネーブルにする方法を示します。

UCS-A# **scope eth-uplink** UCS-A /eth-uplink # **set vlan-port-count-optimization enable** UCS-A /eth-uplink\* # **commit-buffer** UCS-A /eth-uplink#

### ポート **VLAN** 数最適化のディセーブル化

ポートVLAN数が最適化されていない状態で使用可能な上限数よりも多くのポートVLANがある 場合、最適化をディセーブルにできません。

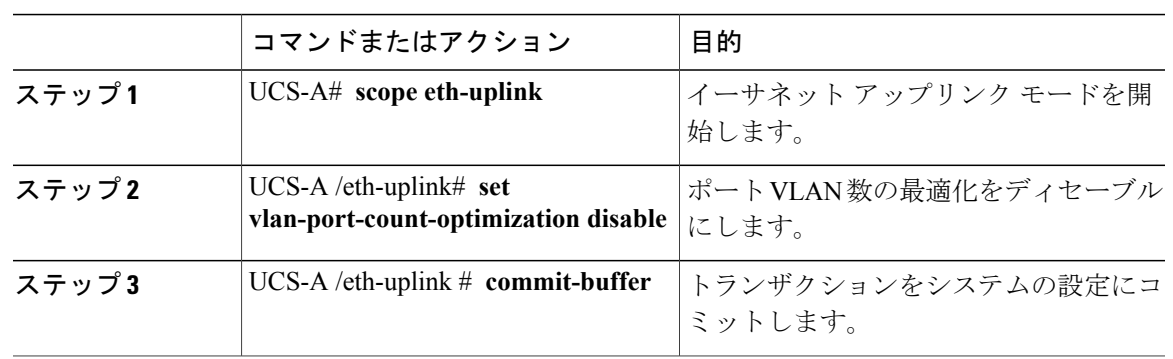

手順

次の例では、ポート VLAN 数の最適化をディセーブルにする方法を示します。

```
UCS-A# scope eth-uplink
UCS-A /eth-uplink # set vlan-port-count-optimization disable
UCS-A /eth-uplink* # commit-buffer
UCS-A /eth-uplink#
```
## ポート **VLAN** 数最適化グループの表示

#### 手順

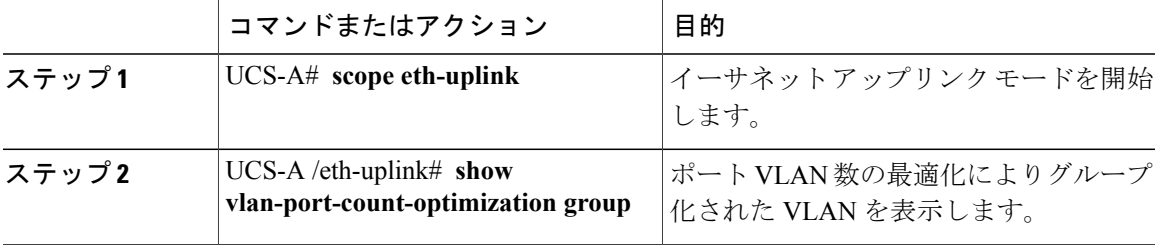

次の例では、ファブリック a および b のポート VLAN 数の最適化グループを表示します。 UCS-A# **scope eth-uplink**

UCS-A /eth-uplink # **show vlan-port-count-optimization group** VLAN Port Count Optimization Group:

| Fabric ID Group ID |     | VLAN ID |
|--------------------|-----|---------|
|                    |     |         |
| Α                  | 5   |         |
| Ά                  | 5   |         |
| Α                  | 5   | Χ       |
| B                  | 10  | 100     |
| Р                  | 1 ∩ | 101     |

# <span id="page-19-0"></span>**VLAN** グループ

VLAN グループでは、イーサネット アップリンク ポートの VLAN を機能別または特定のネット ワークに属するVLAN別にグループ化できます。VLANメンバーシップを定義し、そのメンバー シップをファブリック インターコネクト上の複数のイーサネット アップリンク ポートに適用す ることができます。

インバンドおよびアウトオブバンド (OOB) VLAN グループを設定し、それを使用してブレード およびラック サーバの Cisco Integrated Management Interface (CIMC) にアクセスすることができ ます。 Cisco UCS Manager は、アップリンク インターフェイスまたはアップリンク ポート チャネ ルでの OOB IPv4 およびインバンド IPv4/IPv6 VLAN グループの使用をサポートします。

VLAN を VLAN グループに割り当てた後、VLAN グループに対する変更は VLAN グループで設定 されたすべてのイーサネットアップリンクポートに適用されます。また、VLANグループによっ て、分離 VLAN 間での VLAN の重複を識別することができます。

VLANグループ下にアップリンクポートを設定できます。VLANグループ用のアップリンクポー トを設定すると、そのアップリンク ポートはそのグループ内の VLAN のみをサポートします。

[LAN Cloud] または [LAN Uplinks Manager] から VLAN グループを作成できます。

### **VLAN** グループの作成

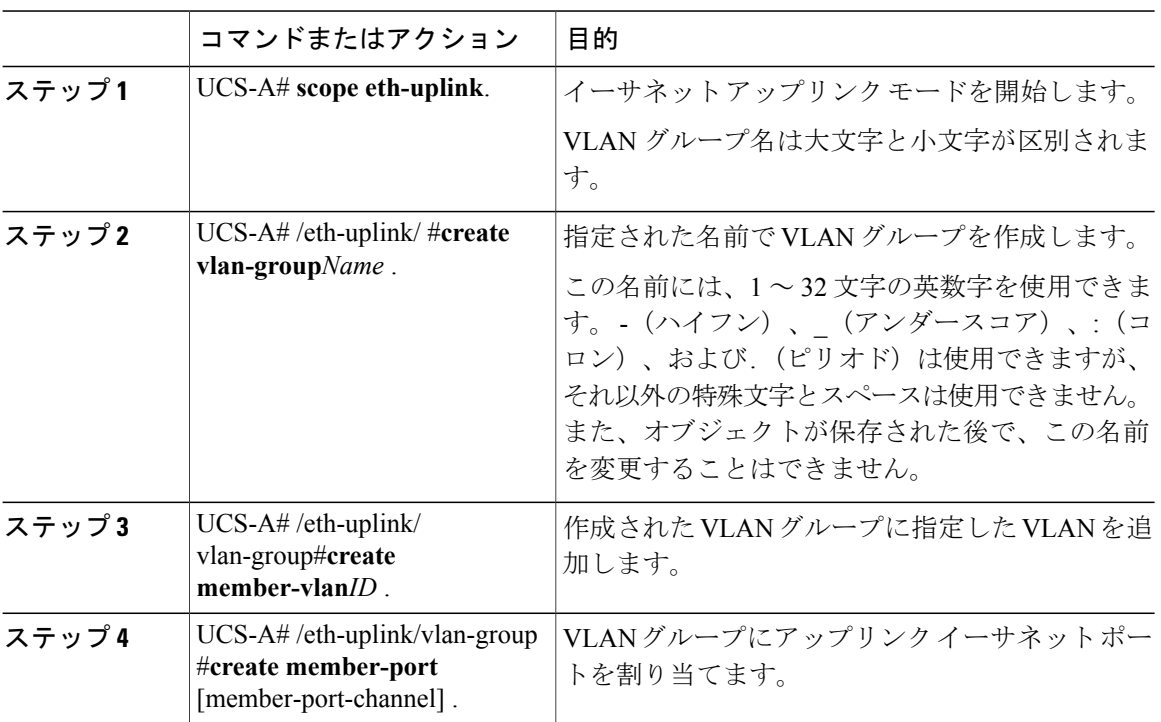

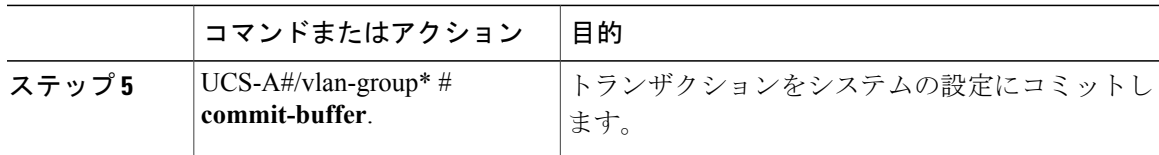

#### 次に、VLAN グループを作成する例を示します。

```
UCS-A# scope eth-uplink
UCS-A /eth-uplink # create vlan-group eng
UCS-A /eth-uplink/vlan-group* # create member-vlan 3
UCS-A /eth-uplink/vlan-group* # commit-buffer
UCS-A /vlan-group #
```
## インバンド **VLAN** グループの作成

インバンド VLAN グループを設定し、リモート ユーザにインバンド サービス プロファイルを介 したアクセスを提供します。

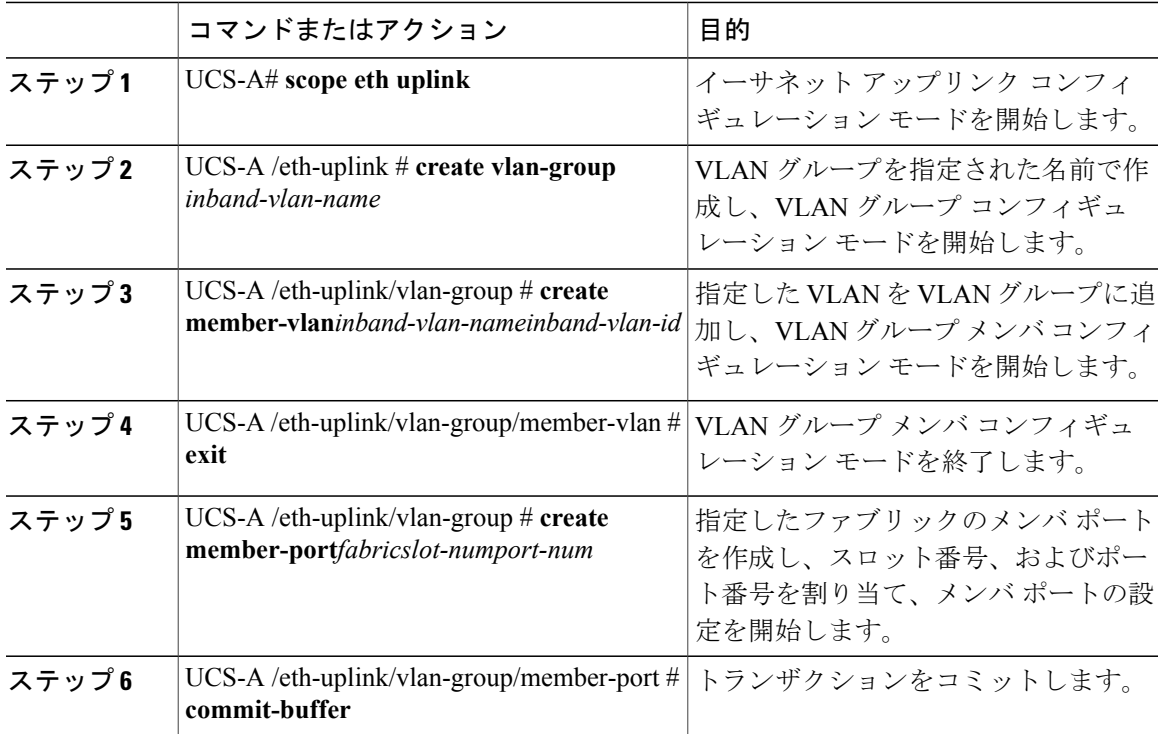

次の例では、inband-vlan-group という名前の VLAN グループを作成し、Inband VLAN という名前 のグループ メンバを作成し、VLAN ID 888 を割り当て、ファブリック A とファブリック B のメ ンバ ポートを作成し、トランザクションをコミットします。

```
UCS-A# scope eth-uplink
UCS-A /eth-uplink # create vlan-group inband-vlan-group
UCS-A /eth-uplink/vlan-group* # create member-vlan Inband_VLAN 888
UCS-A /eth-uplink/vlan-group/member-vlan* # exit
UCS-A /eth-uplink/vlan-group* # create member-port a 1 23
UCS-A /eth-uplink/vlan-group/member-port* # exit
UCS-A /eth-uplink/vlan-group* # create member-port b 1 23
UCS-A /eth-uplink/vlan-group/member-port* # commit-buffer
UCS-A /eth-uplink/vlan-group/member-port # exit
UCS-A /eth-uplink/vlan-group # exit
```
#### 次の作業

インバンド サービス プロファイルにインバンド VLAN グループを割り当てます。

### **VLAN** グループの削除

手順

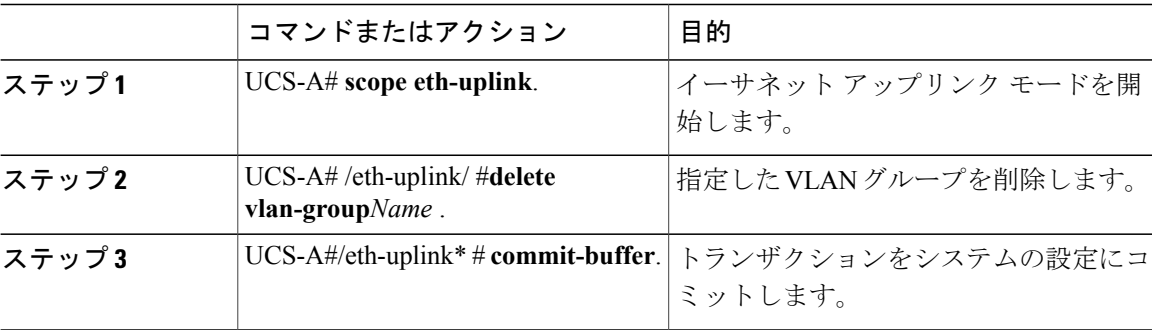

次に、VLAN グループを削除する例を示します。

UCS-A# **scope eth-uplink** UCS-A /eth-uplink # **delete vlan-group eng** UCS-A /eth-uplink\* # **commit-buffer** UCS-A /eth-uplink #

## **VLAN** グループの表示

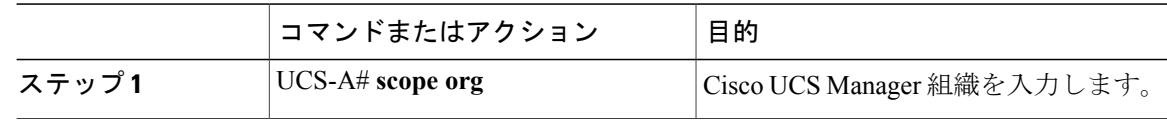

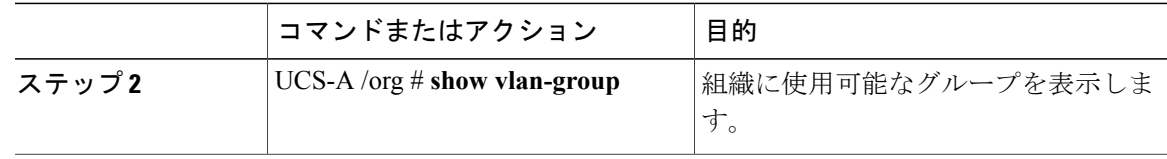

次の例では、ルート組織で使用可能な VLAN グループを表示します。

```
UCS-A# scope org
UCS-A# /org/# show vlan-group
VLAN Group:
    Name
    ----
    eng
    hr
    finance
```
## <span id="page-22-0"></span>**VLAN** 権限

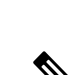

ようになります。

[LAN] > [LAN Cloud] > [Global Policies] > [Org Permissions] の順で組織権限を有効にすると、 VLAN の作成時に、[Create VLANs] ダイアログボックスに [Permitted Orgs for VLAN(s)] オプ ションが表示されます。 [Org Permissions] を有効にしないと、[Permitted Orgs for VLAN(s)] オ プションは表示されません。 (注)

組織権限を有効にした場合は、VLANの作成時にVLANに対して組織を指定します。組織を指定 すると、そのVLANは特定の組織とその下にあるすべてのサブ組織で利用可能になります。他の 組織のユーザはこのVLANにアクセスすることはできません。また、VLANアクセス要件の変更 に基づいて VLAN の権限を任意の時点で変更できます。

VLAN 権限は、指定された組織に基づいて VLAN へのアクセスを制限します。 また、VLAN 権限 は、VLANが属しているサービスプロファイルの組織に基づいて、サービスプロファイルのvNIC に割り当てることができる VLAN のセットも制限します。 VLAN 権限はオプションの機能であ り、デフォルトでは無効になっています。 この機能は、要件に応じて有効または無効にできま す。この機能を無効にすると、すべてのVLANにすべての組織からグローバルでアクセスできる

VLAN の組織権限をルート レベルで組織に割り当てると、すべてのサブ組織が VLAN にアク セスできるようになります。 ルート レベルで組織権限を割り当てた後で、サブ組織に属する VLAN の権限を変更すると、その VLAN はルート レベルの組織で使用できなくなります。 注意

### **VLAN** 権限の作成

#### 手順

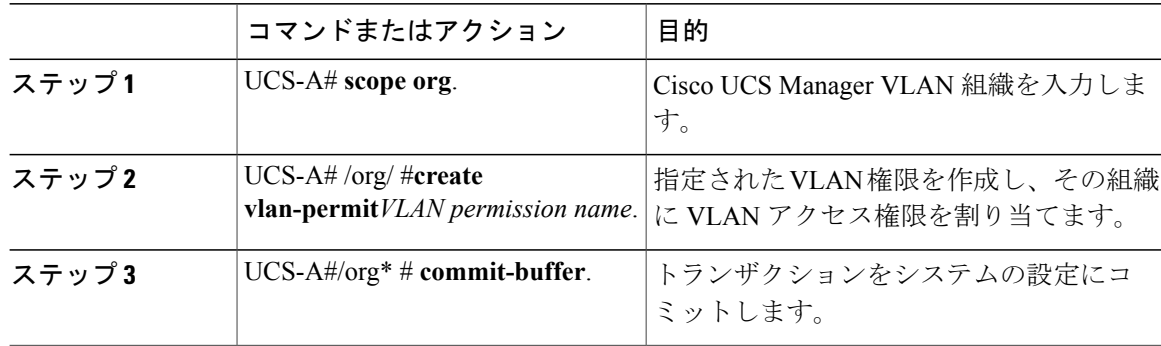

次の例では、組織用の VLAN 権限を作成する方法を示します。

```
UCS-A# scope org
UCS-A /org # create vlan-permit dev
UCS-A /org* # commit-buffer
UCS-A /org #
```
### **VLAN** 権限の削除

#### 手順

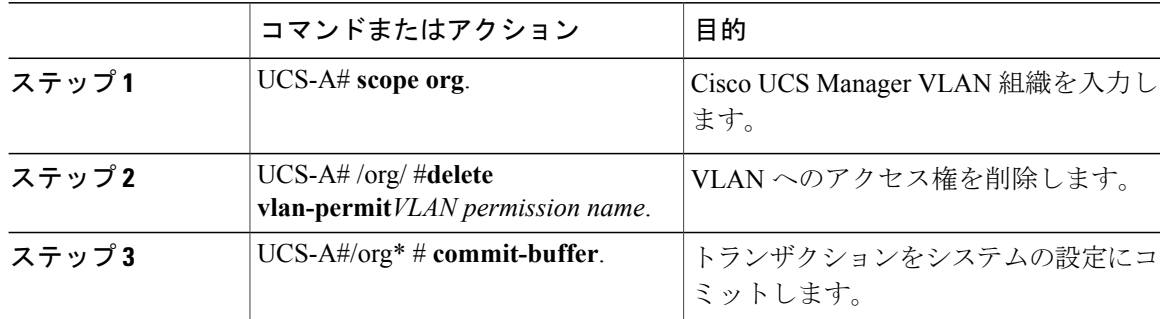

次に、組織から VLAN 権限を削除する例を示します。

UCS-A# **scope org** UCS-A /org # **delete vlan-permit dev** UCS-A /org\* # **commit-buffer** UCS-A /org #

### **VLAN** 権限の表示

#### 手順

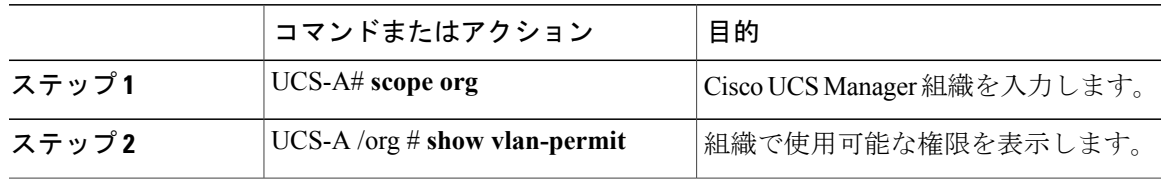

次の例では、この VLAN にアクセスするための権限を持つ VLAN グループを表示します。

UCS-A# **scope org** UCS-A# /org/# **show vlan-permit** VLAN Group: Name --- eng hr finance